## Odbitni delež DDV Zadnja sprememba 17/12/2024 3:55 pm CET Društva in nekatere druge organizacije morajo pri upoštevanju vstopnega DDV upoštevati odbitni delež. Za samodejni obračun najprej uredimo nastavitve obdobij za odbitni delež DDV. **Urejanje nastavitev odbitnega dele**ž**a 1** Na vstopni strani izberemo Nastavitve  $\{ \hat{\omega} \}$  izberemo Odbitni delež **DDV,** 2 s klikom na **Nov** ali **Uredi** za obstoječi zapis določimo odbitni delež DDV, 3 vnesemo **Velja od,** ki predstavlja začetni datum upoštevanja odbitnega deleža in 4 **Velja do**, ki predstavlja končni datum upoštevanja odbitnega deleža, 5 v polje **Odstotek** vnesemo vrednost odbitnega deleža. Npr. če upoštevamo 80 % vhodnega DDV, 20 % pa ga ne smemo upoštevati, v to polje vnesemo 80. Neodbitni DDV zvišuje znesek stroška, odhodka, osnovnega sredstva,

zaloge…

6 kliknemo na **Shrani.**

**Novo obdobje za odbitni delež DDV vnesemo samo, če smo spremenili status.**

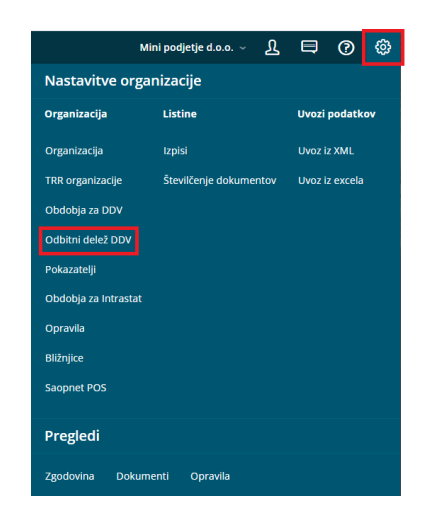

Za delovanje odbitnega deleža DDV, najprej v [nastavitvah](http://help.minimax.si/help/obdobja-za-ddv-osnovne-nastavitve) > obdobja za DDV odpremo obdobje za DDV.

## Kaj program pripravi?

Program bo pri prejetih računih upošteval delež DDV-ja, ki ga imamo vpisanega v polje iz nastavitev.

Na vsaki **temeljnici prejetega računa** program ločeno prikaže vrednost DDV , ki bo upoštevana kot odbitni vhodni DDV in kolikšna vrednost DDV ne bo upoštevana.